## CoCounsel Release Notes: 2/8/24

## Resources:

Our Help Articles provide robust resources on how to optimize CoCounsel. We strongly encourage users to read these articles, as they provide detailed information with video walkthroughs and more step-by-step guidance. **You can access Help Articles** here. **You can also access video tutorials** here.

## Released:

Timeline Update - Track Progress & Speed Improvement

While the "Timeline" skill is in progress, you are now able to view the status of your skill run. You are no longer able to edit your skill run while it is in progress, and will need to wait until your skill run concludes. This update significantly improves the speed of generating "Timeline" results and provides more transparency for showing skill completion.

Step 1: Run "Timeline" skill

When the "Timeline" skill is triggered after uploading a document or selecting files from your database:

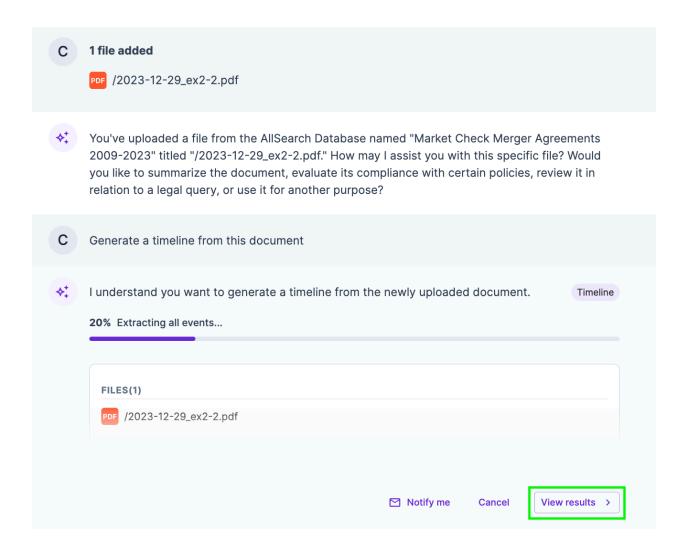

Step 2: Select "View results" & View skill progress

Selecting "View results" at the bottom right-hand corner of your "Timeline" skill run will expand a page showing where in the process this run is:

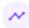

I understand you want to generate a timeline.

- · · · Analyzing documents
- Extracting all events
- Finalizing results
- Generating the output

## Interpreting "Timeline" statuses

- **Analyzing documents**: This means that CoCounsel is scanning and reading your documents,
- Extracting all events: CoCounsel has pinpointed events and dates in your documents,
- Finalizing results: CoCounsel is verifying events extracted,
- **Generating the output**: CoCounsel is writing the events into a chronological format.